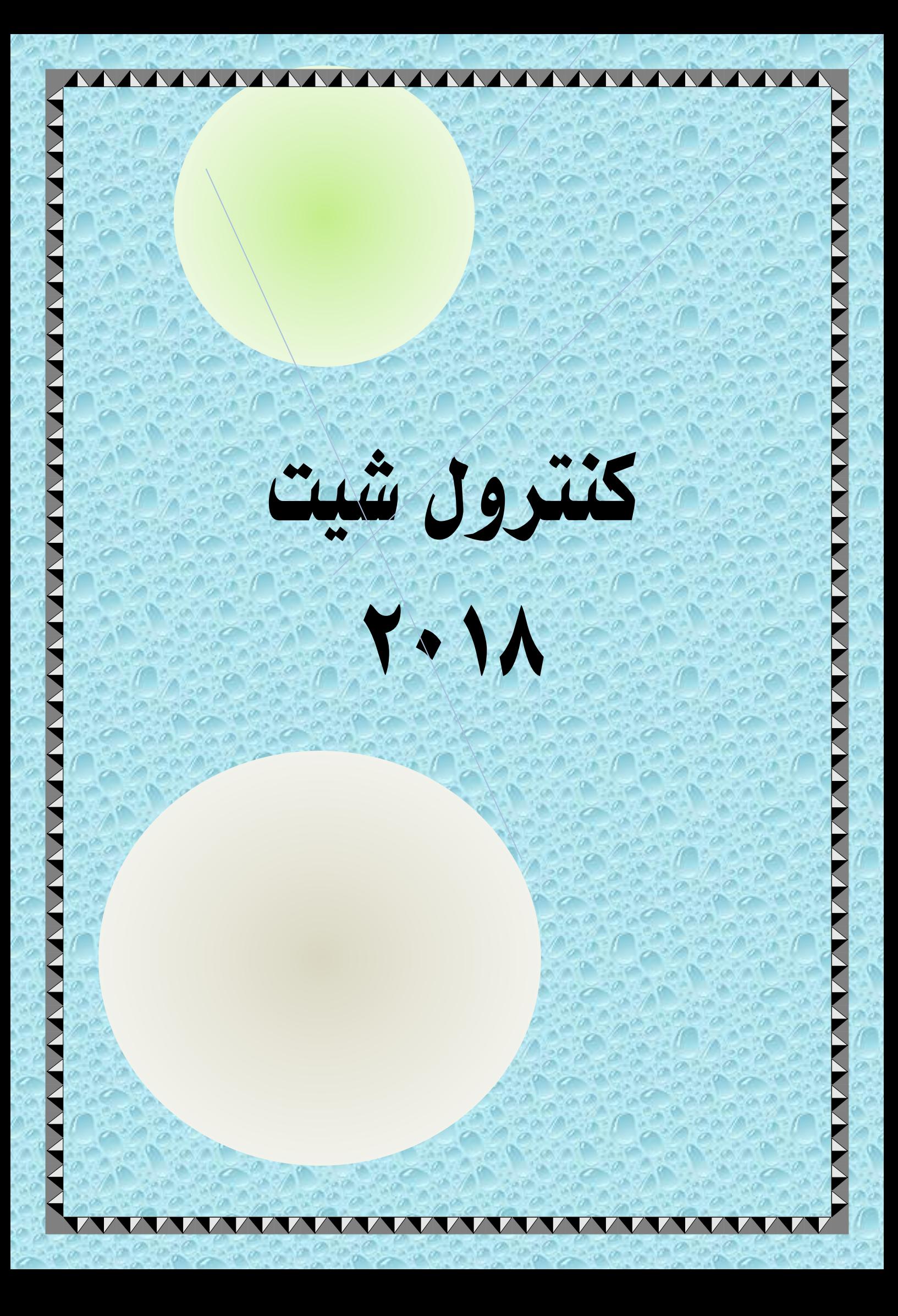

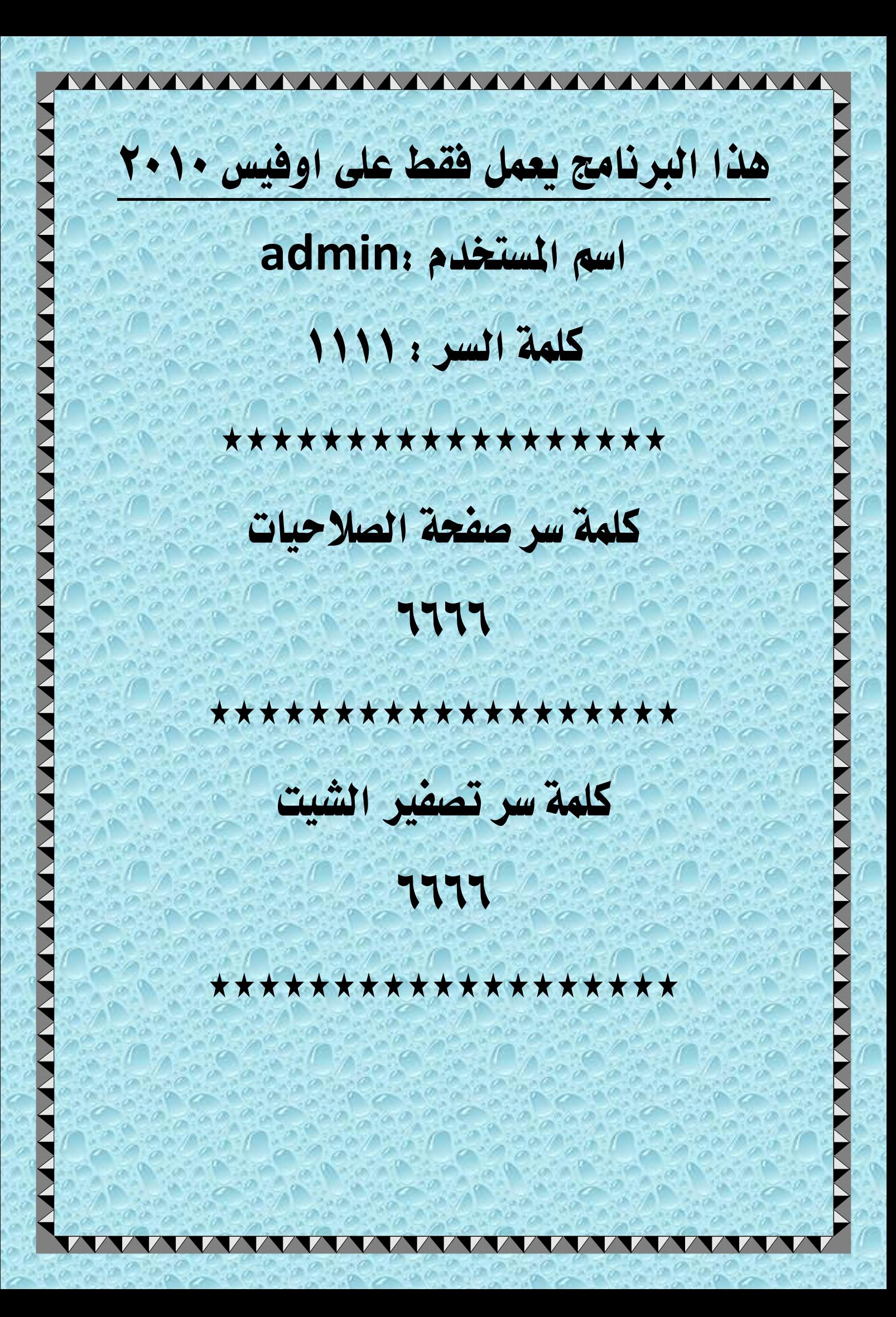

كل عام وانتم خبري ىف البدايه سوف نقوم بشرح صفحة الدخول بعد انتهاء رسالة الترحيب سوف يظهر فورم الدخول صلاحيات الستخلمين الغير كلمة السر تعديل الصلاحيات WWW.COMPANY تعلايل أهماء المستخلمين **Admin** إضافة مستخدم جديد إسم المستخدم كلمة السه EXIT إضافة مستخدم جديد سوف نالحظ ان هذه االزرار غري مفعله فهى مرتبطه فقط باملستخدم **admin** فعند كتابه الرقم السرى سوف تتفعل هذه االزرار تلقائيا

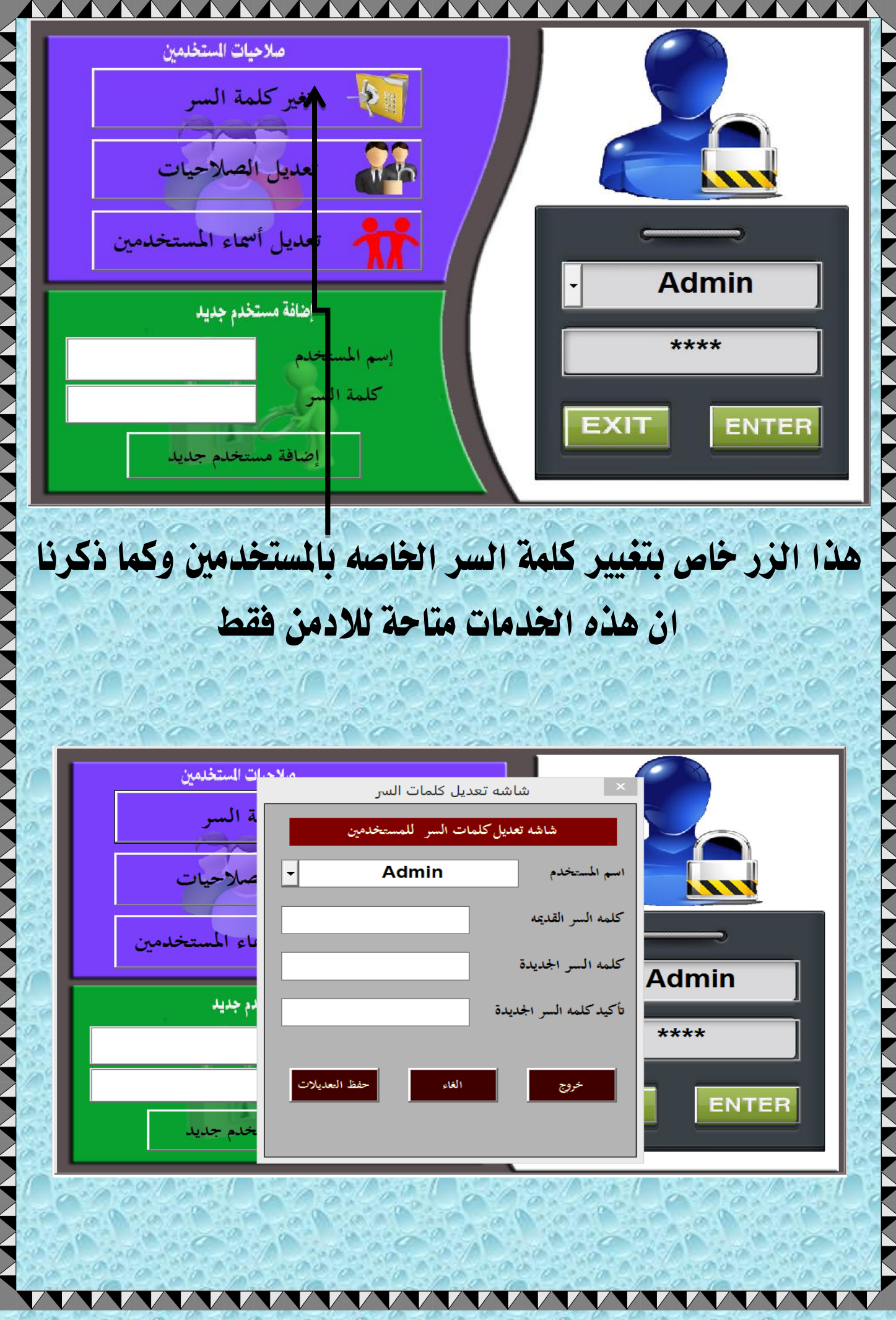

 $0.000$ 

GN.

f dh

G.

ra<br>C

ζò, à

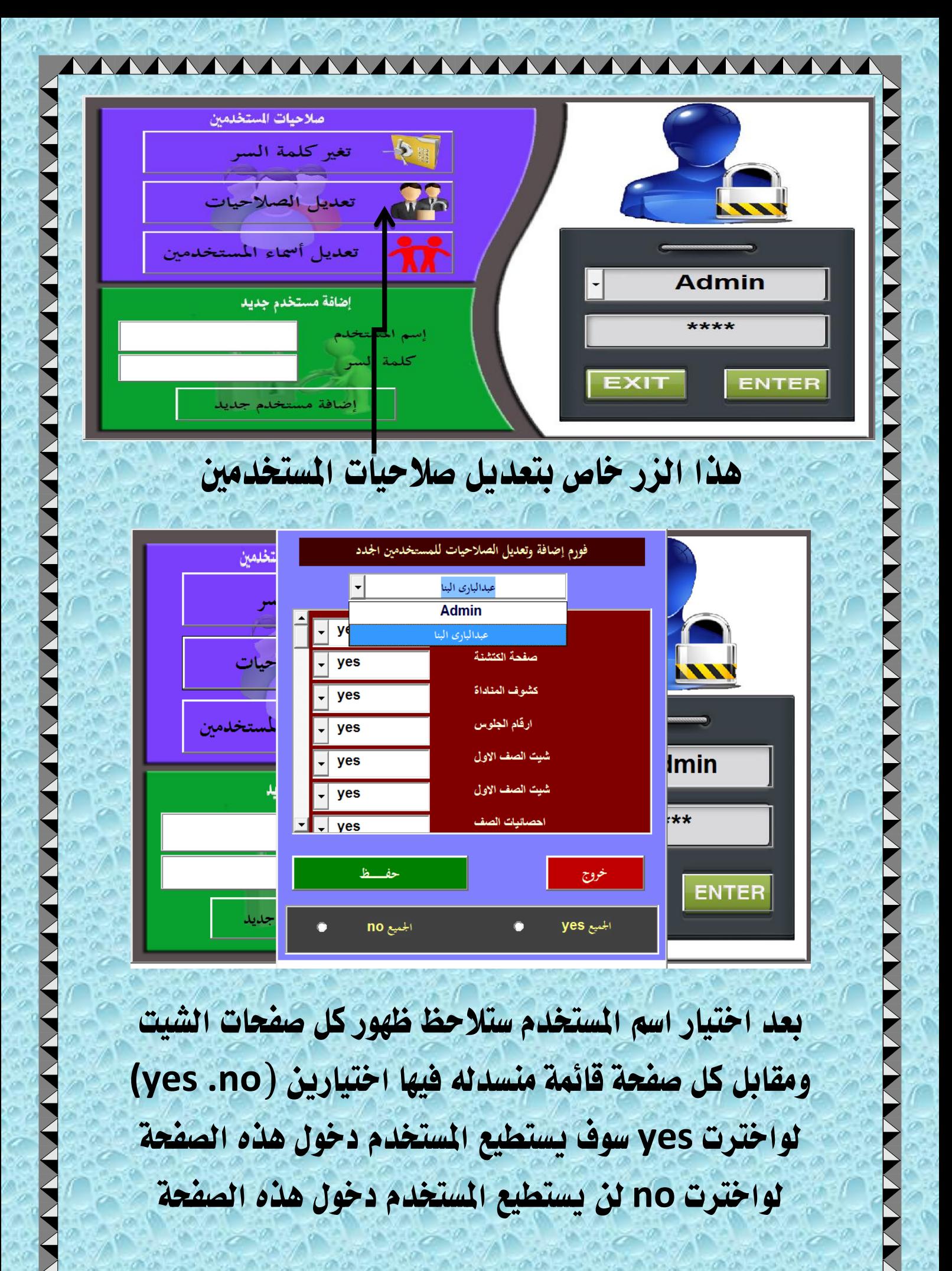

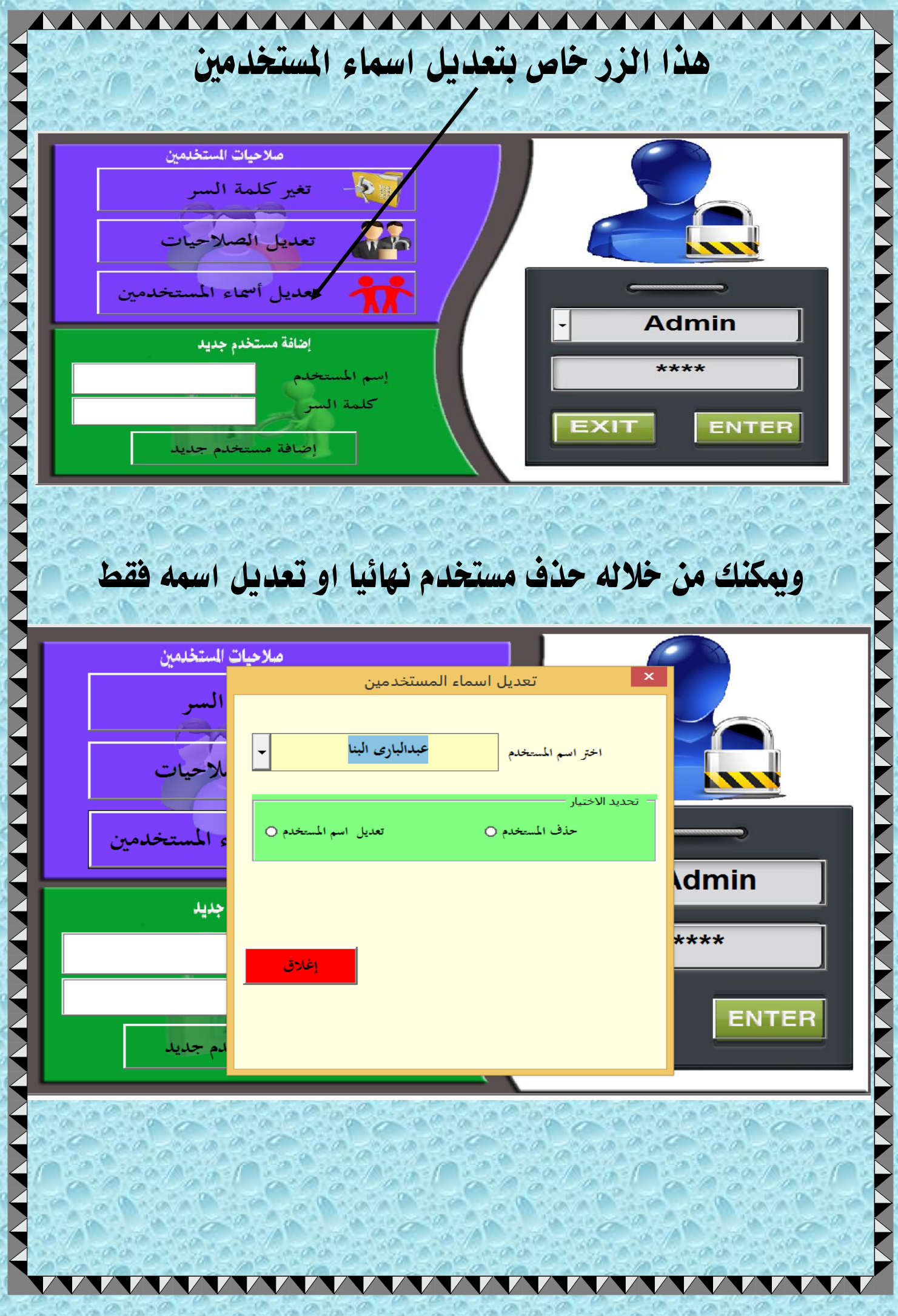

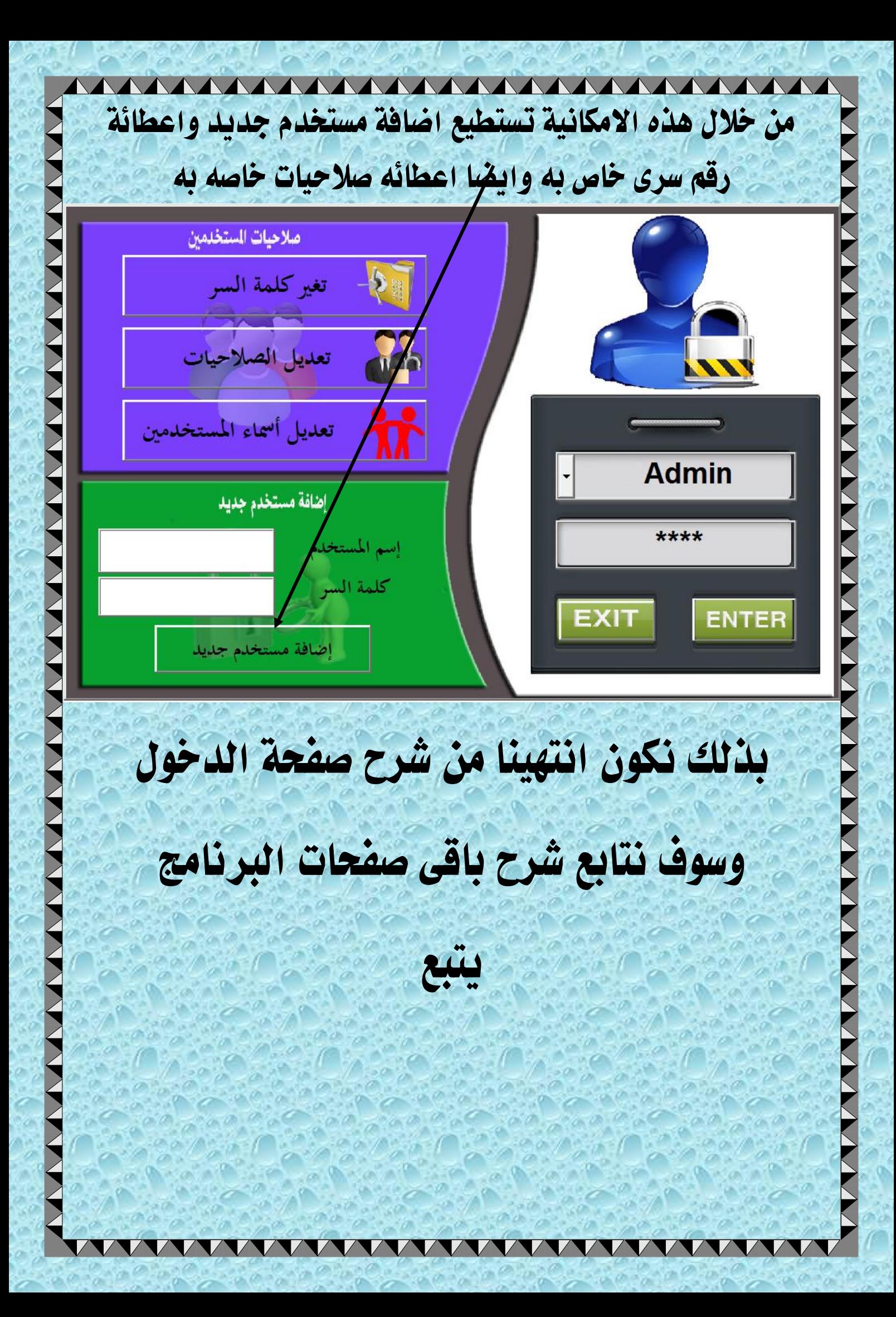

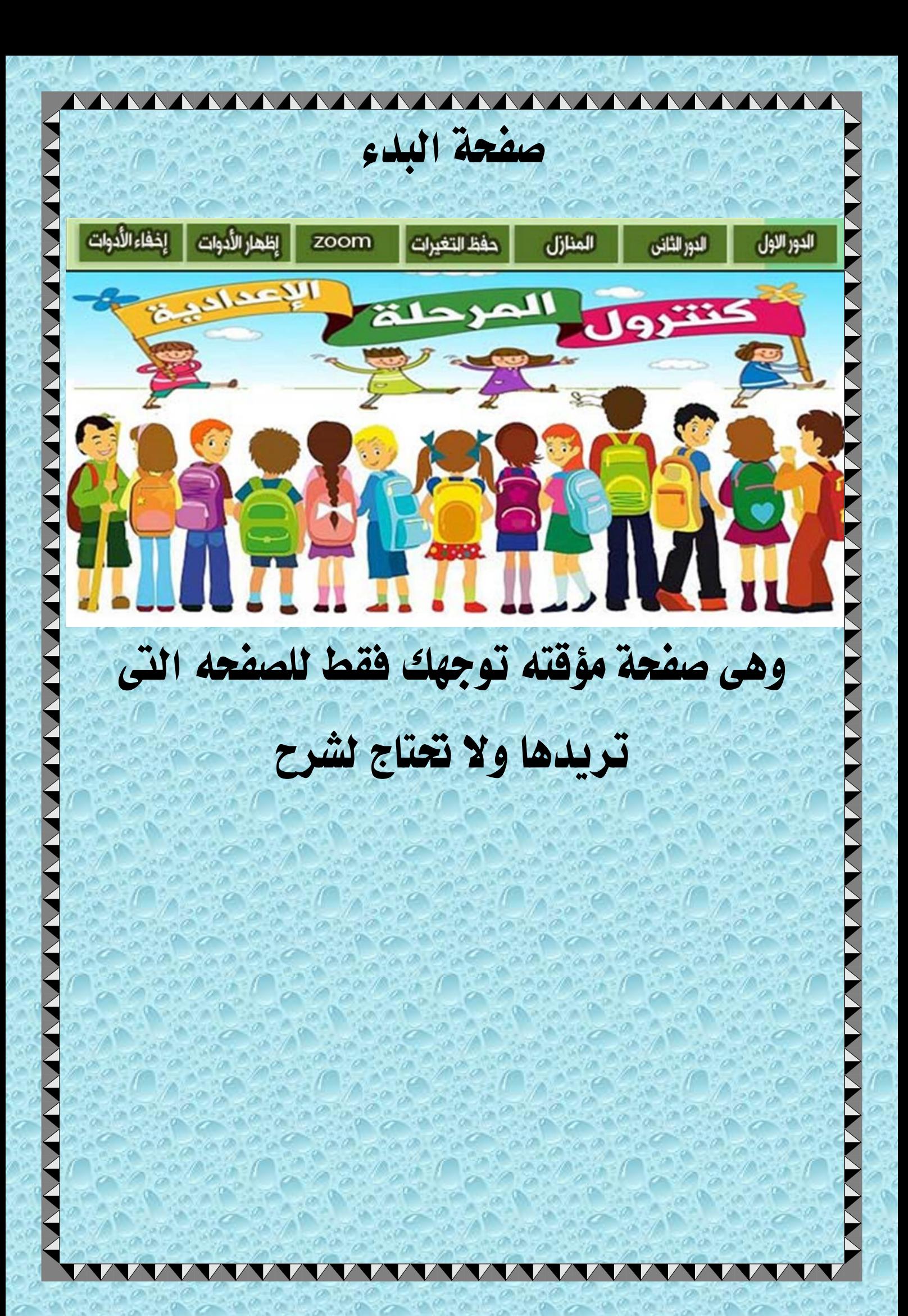

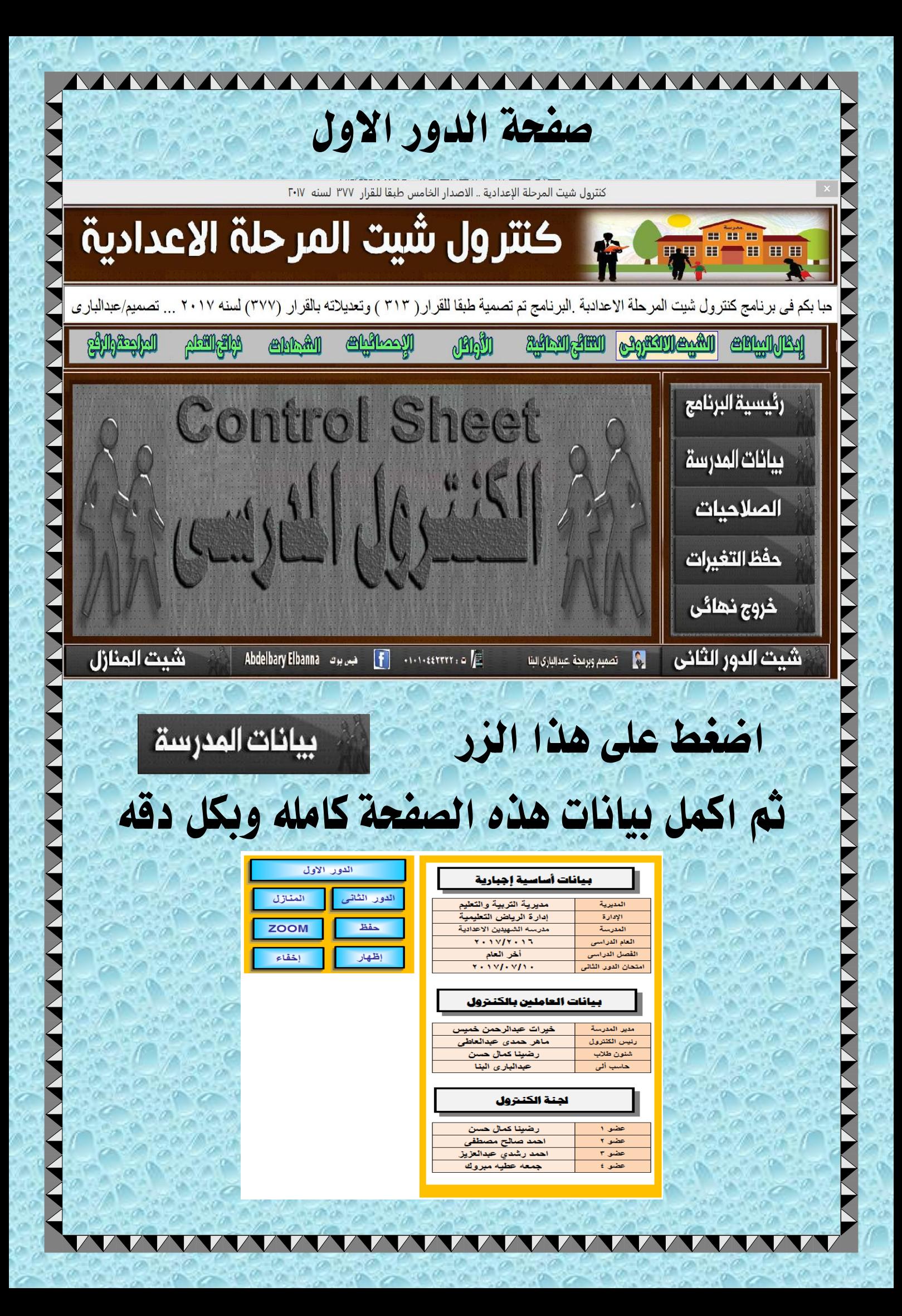

![](_page_9_Picture_32.jpeg)

هذه الصفحه خاصه بتعديل الصالحيات يدويا

ميكن تعديل امساء املستخدمني او حذفهم ايضا ميكن تعديل ارقامهم السريه وايضا تعديل صالحياهتم

ملحوظه هامه جدا ال تغري اسم املستخدم **Admin** ابدا ابدا

فهذا االسم له خلفيات برجميه هامه جدا